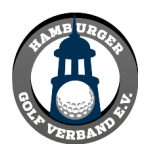

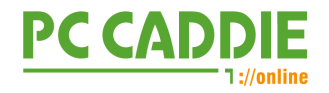

1. Rufen Sie den nachfolgenden Link auf oder navigieren Sie über die Webseite des Hamburger Golf Verband zum Menüpunkt "SERVICE => Mannschafts- und Ergebnismeldungen"

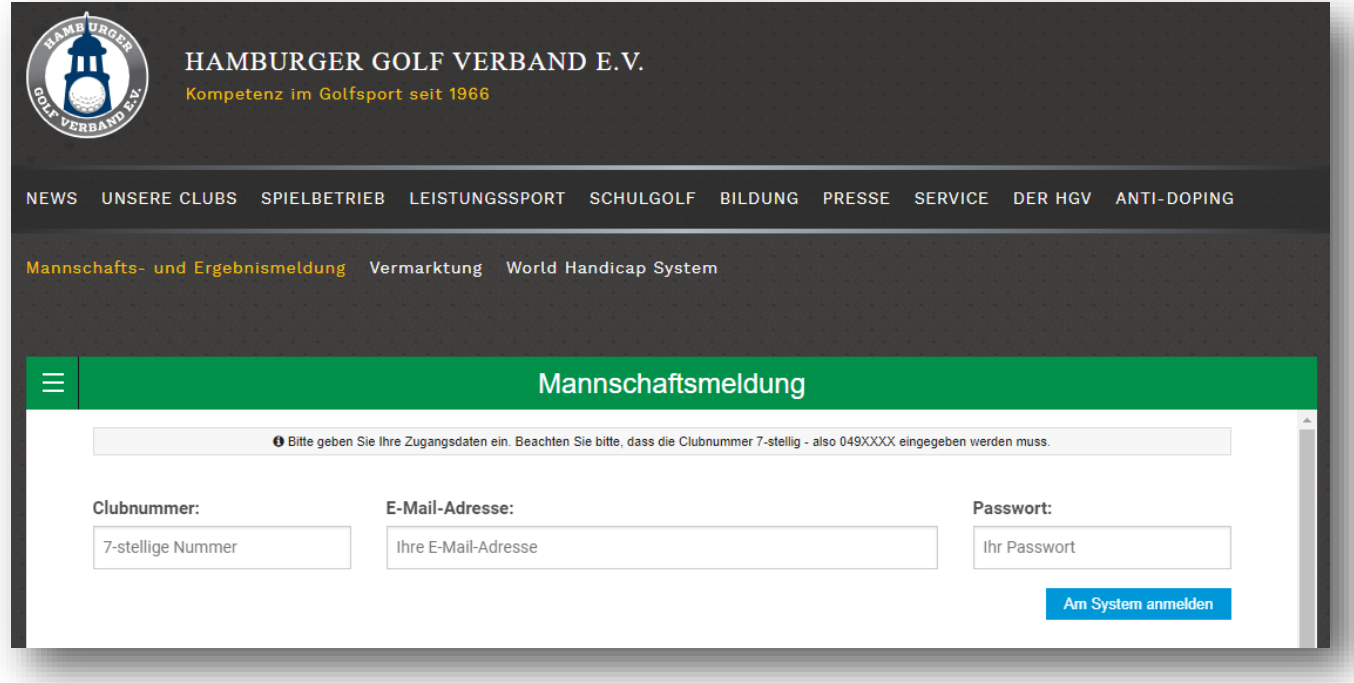

- 2. Nachdem Sie Ihre Zugangsdaten eingegeben haben, finden Sie alle Ligen aufgelistet, an denen Mannschaften von Ihnen beteiligt sind. Sollte Ihnen hier eine Liga fehlen, melden Sie sich bitte kurzfristig in der Geschäftsstelle des HGV damit wir dies prüfen können ([sport@lgvhh.de](mailto:sport@lgvhh.de)).
- 3. Wenn eine Meldung zu einem Spieltag möglich ist, erscheint der Meldeschluss in blau neben der ausrichtenden Anlage. Klicken Sie auf diesen Link um in die Meldung der Spieler zu kommen:

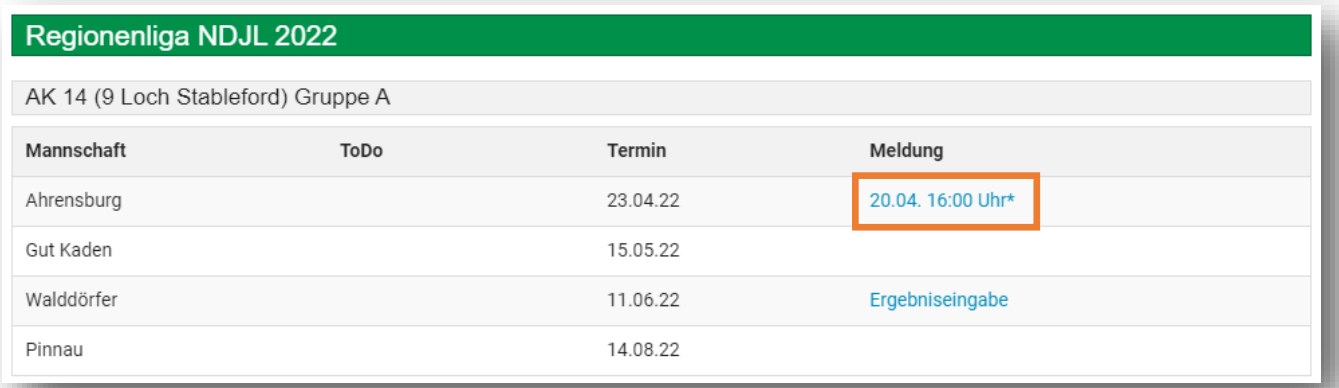

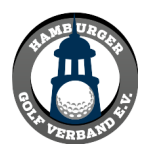

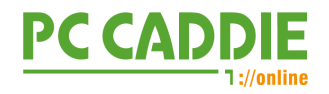

4. Geben Sie nun bitte die Spielernamen ein, die an diesem Spieltag für Ihre Mannschaft in der betreffenden Liga spielen sollen. Es reicht, wenn Sie mind. 3 Buchstaben des Vornamen und 3 Buchstaben des Nachnamen eingeben, sowie die Mitgliedsnummer (max. die letzten 6 Stellen).

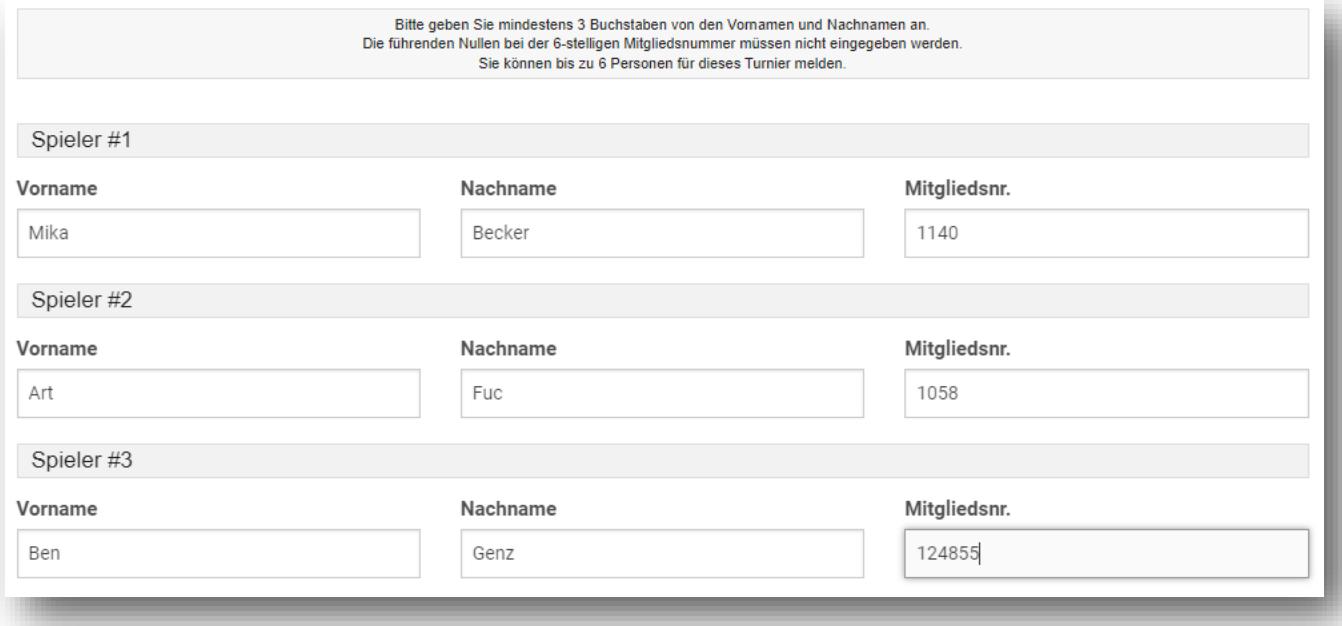

5. Klicken Sie dann bitte unten auf Spieler melden. Im Anschluss werden die eingegebenen Spielernamen vom HGV Server geprüft und Ihnen dann angezeigt. Sofern Sie noch weitere Spieler hinzufügen wollen, können Sie einfach unten auf der Ergebnisseite weiter machen. Tragen Sie so lange Spieler ein, bis sie alle Spieler für den Spieltag erfasst haben. Im Anschluss klicken Sie bitte auf den blauen Button "Diese Spieler nun für diese Meisterschaft melden".

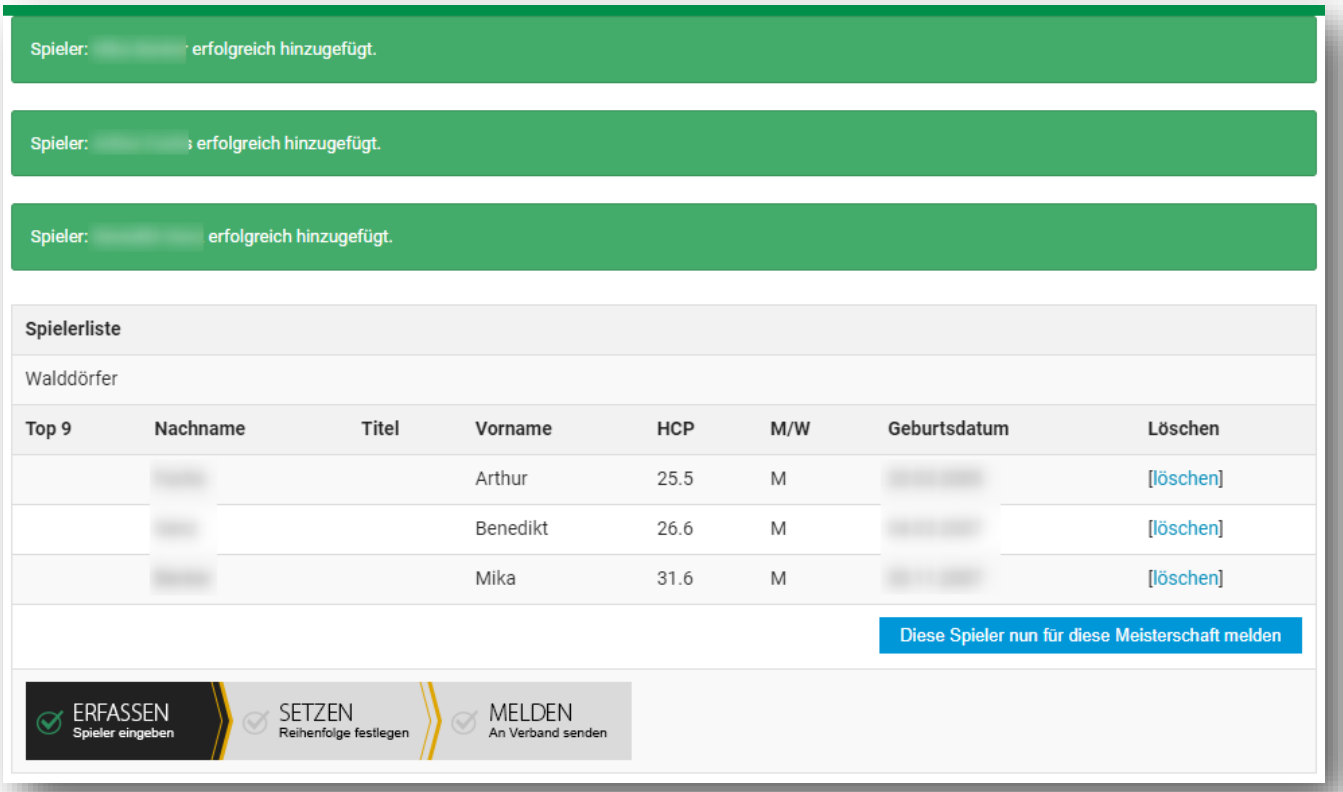

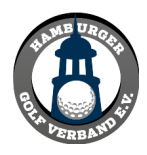

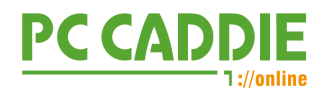

6. Nun können Sie die Spieler in der gewünschten Reihenfolge setzen und auch noch den Kapitän und Ihren Namen erfassen. Und klicken am Ende auf "Meldung jetzt einreichen"

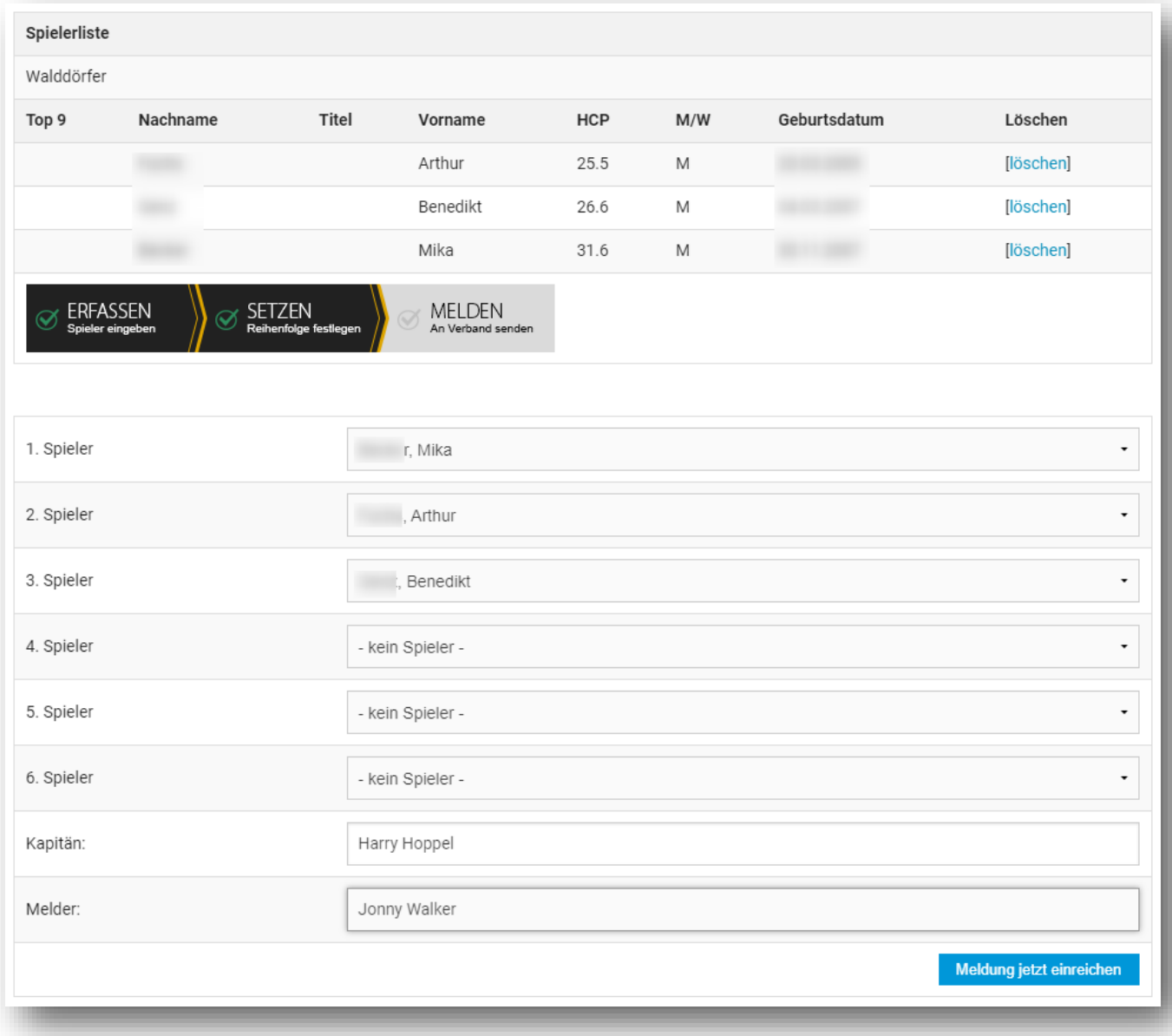

7. Damit wird die Meldung automatisch an den ausrichtenden Club, an den HGV und in Kopie auch an Sie selbst für Ihre Unterlagen geschickt. Die Meldung enthält dann das PDF (siehe Folgeseite).

Sie können Veränderungen an der Meldung jederzeit bis zum Meldeschluss durchführen. Senden Sie dazu die geänderte Meldung dann einfach erneut über das Portal ab.

Sollten Sie zum gesamten Meldeprozess noch Fragen haben, melden Sie sich gerne in der Geschäftsstelle ( [sport@lgvhh.de](mailto:sport@lgvhh.de) ).

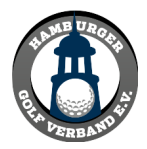

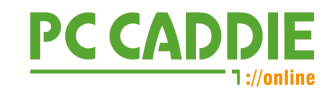

## LGV Hamburg-Online-Meldebestätigung

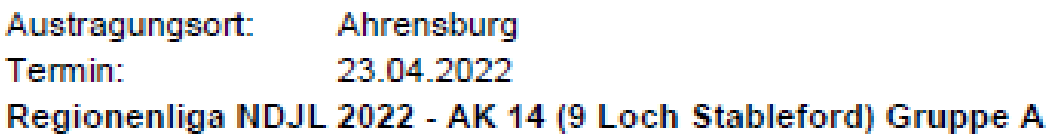

## Meldung:

## Walddörfer (0492211)

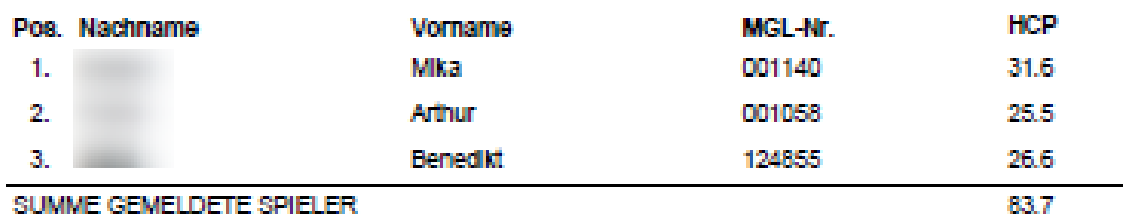

## Kapitän (verantwortlich für die Meldung), der gemäß Regel 24.4 beraten darf: **Harry Hoppel** Kapitän∶

Als tellnehmender Club erkennen wir hiermit an, dass dieses Tumier nach den in der Ausschreibung<br>genannten Spielbedingungen ausgetragen und gewertet wird. Wir nehmen diese Vorschriften für unsere<br>Tellnahme am Tumier und di den genannten Bestimmungen (Regelanerkennungsvertrag).

Eingangsbestätigung:

Meldung enolgte am 2022-04-13 14:59:40 Uhr online (ID 1649854780)

Meldung durch:

**Jonny Walker** 

Vielen Dank für die Nutzung der LGV Hamburg-Online-Meldung Wir wünschen allen Teams eine erfolgreiche Tellnahme an diesem Turnier Ihre LGV Hamburg-Geschäftsstelle und das PC CADDIE://online Team